#### **BAB IV**

## **HASIL DAN PEMBAHASAN**

## 4.1 Pembuatan Basis Data

Dalam pembuatan *web*site yang menggunakan data salah satu informasinya tidak terlepas dari sumber basis data (*database*). Basis data ini tersimpan pada sebuah server, dan Terjemahan Al-Qur'an Berbasis *Web* menggunakan *MySQL*  untuk mengembangkan basis datanya. Berikut ini hasil dari pembuatan basis data dapat dilihat pada gambar 4.1.

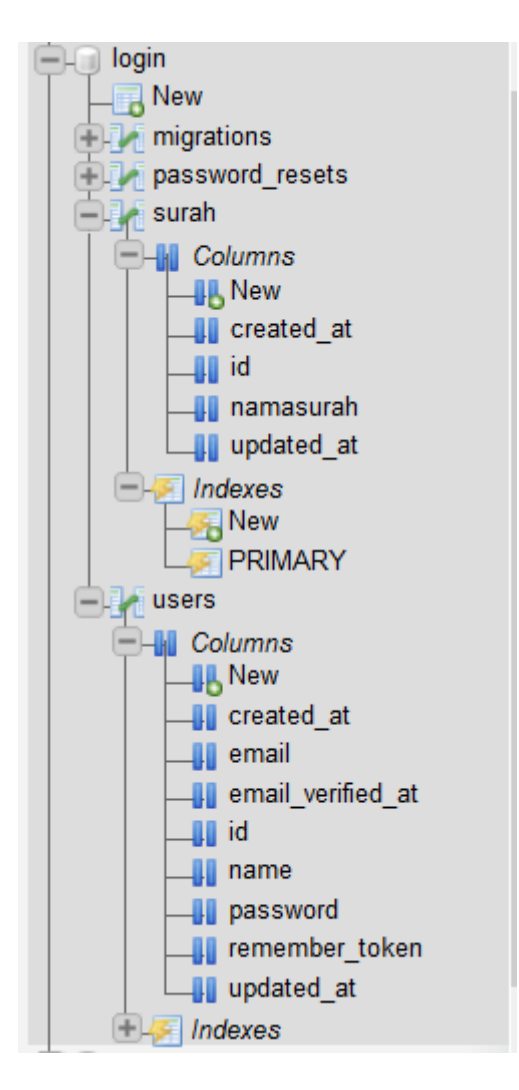

**Gambar 4.1** Basis Data

#### *4.1.1 Definisi Basis Data*

Berikut ini penjelasan dari tabel-tabel basis data (*database*) *web*site Terjemahan Ayat-ayat Al-Qur'an.

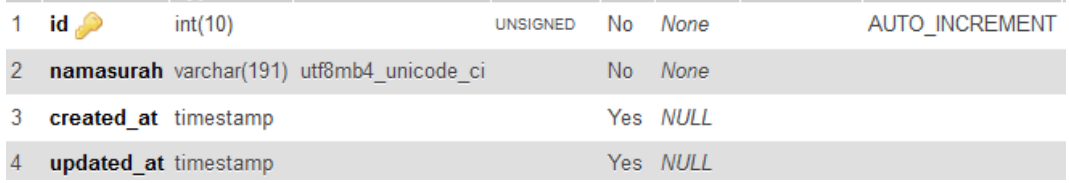

## **Gambar 4.2** Tabel Surah

Seperti pada gambar 4.2 tabel surah adalah tabel yang digunakan untuk daftar nama surah pada *colum box* yang telah ditambahkan oleh admin setelah *login*. Tabel Surah sendiri terdiri dari id *Primary key,* dan nama surah.

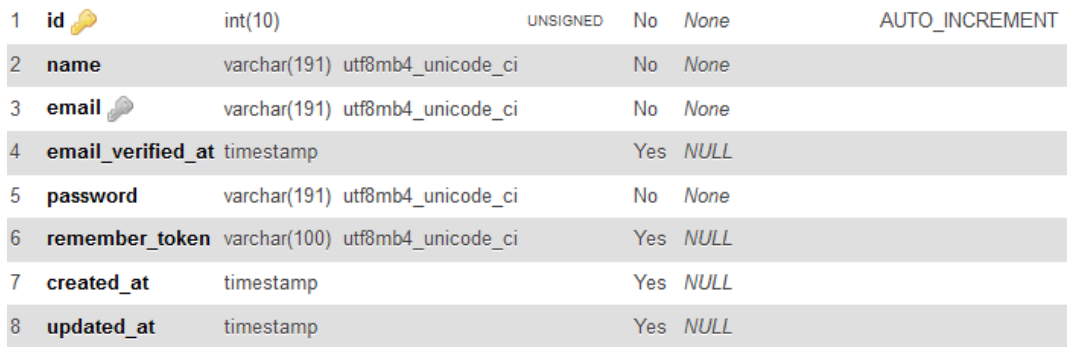

#### **Gambar 4.3** Tabel User (Admin)

### 4.2 Implementasi *User Inteface*

## *4.2.1 Halaman Awal*

Halaman awal adalah tampilan dimana user pertama kali mengakses *web*site terjemahan ayat-ayat Al-Qur'an. Pada halaman awal *web*site user langsung dapat membaca surah pertama dari Al-Qur'an yaitu Surah Al-Fatihah, di tampilan awal juga terdapat *login* dan *register* yang dapat dilihat pada gambar 4.4. *Login* disini digunakan oleh admin untuk masuk ke tampilan admin, dan registrasi untuk *new* admin.

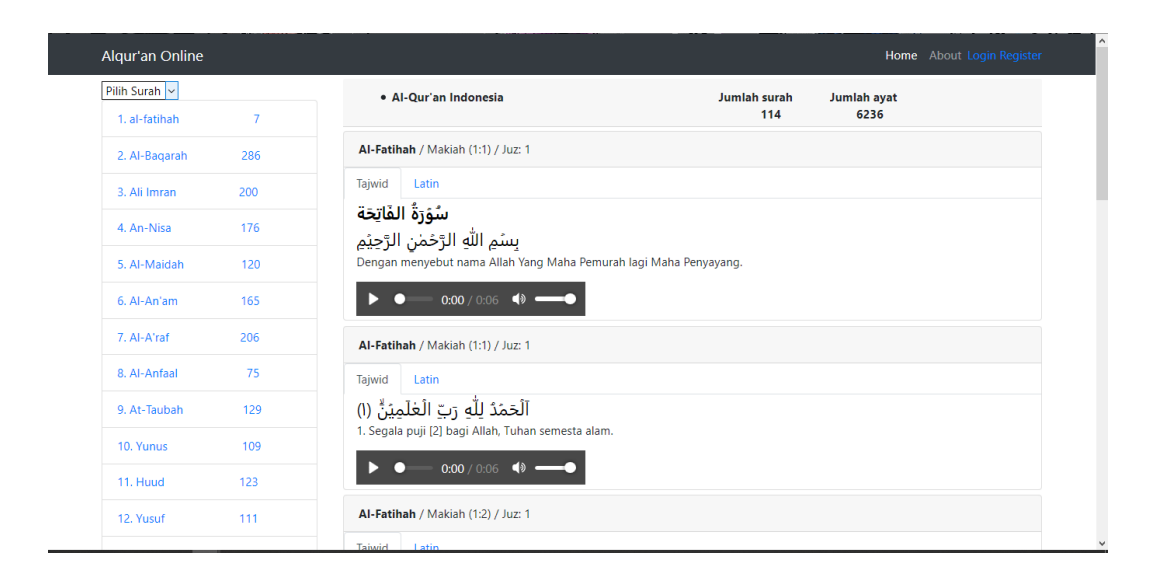

**Gambar 4.4** Tampilan Awal

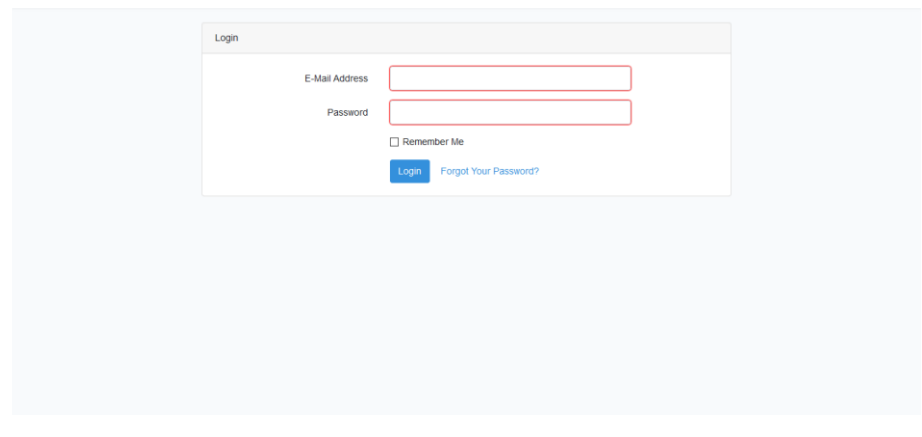

**Gambar 4.5** Halaman *Login*

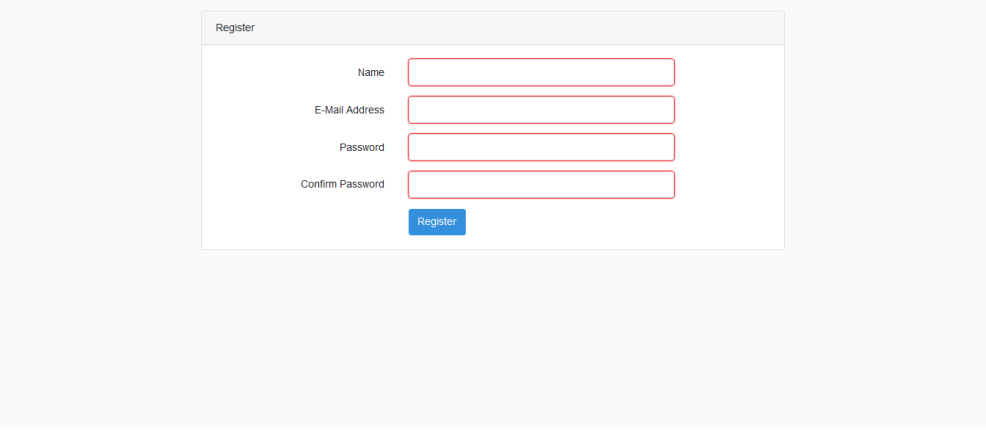

**Gambar 4.6** Tampilan Registrasi

Seperti pada gambar 4.5 halaman *login* ditujukan untuk admin untuk masuk ke tampilan admin dan pada tampilan regisrasi untuk new admin, akan tetapi untuk registrasi new admin sistem akan meminta untuk *login* admin yang sudah terdaftar terlebih dahulu. Setelah itu baru akan diarahkan ke tampilan registrasi seperti pada gambar 4.6.

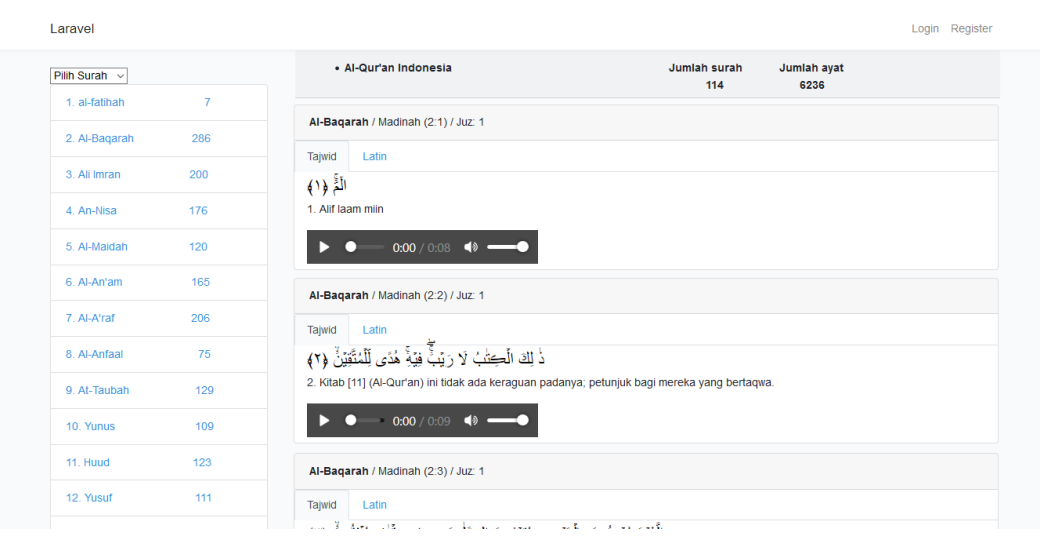

#### *4.2.2 Halaman Surah Lain*

**Gambar 4.7** Surah Lain

Pada gambar 4.7 yang dimaksud tampilan surah lain yaitu tampilan surah selain tampilan surah Al-Fatihah yang terdapat di tampilan awal. di tampilan surahsurah selain al-fatihah juga masih terdapat *login* dan *register* untuk admin. Seperti yang ada pada gambar 4.5 dan 4.6.

#### **4.2.3 Tampilan halaman** *Admin*

Tampilan halaman admin adalah tampilan dimana setelah admin *login* dari halaman awal pada gambar 4.4. tidak jauh berbeda dengan tampilan halaman awal akan tetapi pada halaman admin terdapat fitur untuk mneambahkan surah seperti pada gambar 4.8. dan tampilan untuk tampilan tambah surah yaitu tampilan ketika admin ingin menambah surah yang kurang seperti pada gambar 4.9. setelah admin menambah surah yang kurang maka akan kembali ke tampilan admin dan jumlah surah pada *dropDown* akan bertambah seperti pada gambar 4.10

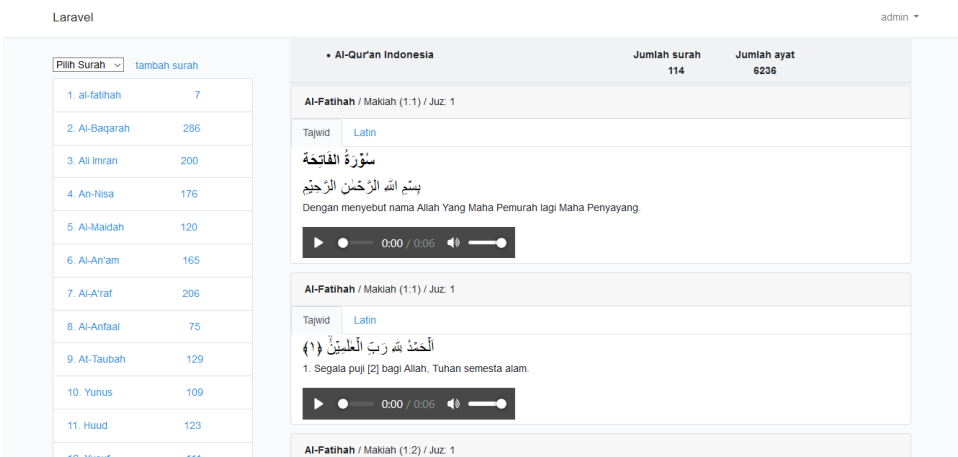

**Gambar 4.8** Halaman Admin

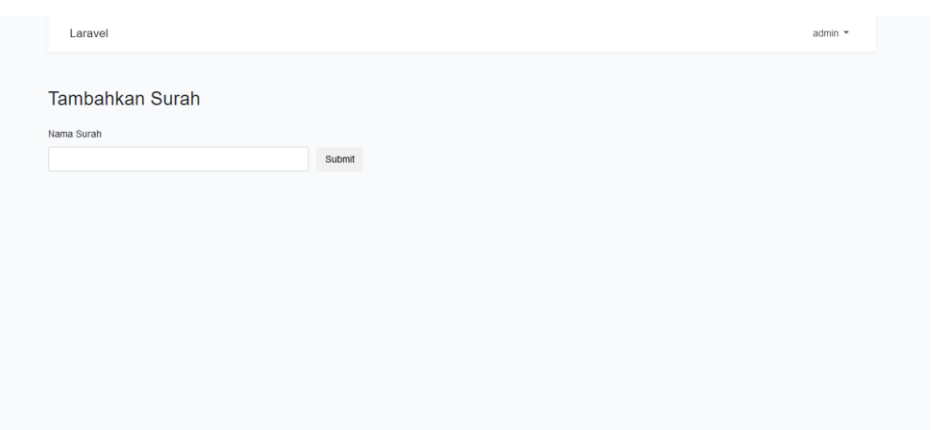

**Gambar 4.9** Halaman Tambah Surah

| Laravel                                                    |              |                                                                                                    |                     |                     | admin $\tau$ |
|------------------------------------------------------------|--------------|----------------------------------------------------------------------------------------------------|---------------------|---------------------|--------------|
| Pilih Surah $\vert \mathbf{v} \vert$<br><b>Pilih Surah</b> | tambah surah | • Al-Qur'an Indonesia                                                                                      | Jumlah surah<br>114 | Jumlah ayat<br>6236 |              |
| Al-Fatihah                                                 | 7            | Al-Fatihah / Makiah (1:1) / Juz: 1                                                                         |                     |                     |              |
| Al-Bagarah<br>Ali Imron                                    | 286          | Tajwid<br>Latin                                                                                            |                     |                     |              |
| An-Nisa<br>Al-Maidah                                       | 200          | سُوَّرَةُ الفَاتِحَةَ                                                                                      |                     |                     |              |
| Al-An'am<br>Al-A'raf                                       | 176          | بِسِّمِ اللهِ الرَّحْمٰنِ الرَّحِيْمِ<br>Dengan menyebut nama Allah Yang Maha Pemurah lagi Maha Penyayang. |                     |                     |              |
| Al-Anfaal<br>At-taubah                                     | 120          | $0:00 / 0:06$ (0<br>ь<br>n                                                                                 |                     |                     |              |
| Yunus                                                      | 165          |                                                                                                    |                     |                     |              |
| Huud<br>yusuf                                              | 206          | Al-Fatihah / Makiah (1:1) / Juz: 1                                                                         |                     |                     |              |
| 8. Al-Anfaal                                               | 75           | Latin<br>Tajwid<br>v<br>$\sim$<br><b>Service Co.</b>                                                       |                     |                     |              |

**Gambar 4.10** *DropDown*

# **4.3 Pengujian**

# *4.3.1* **Pengujian Fungsional**

# **Table 4.1** Pengujian Fungsional

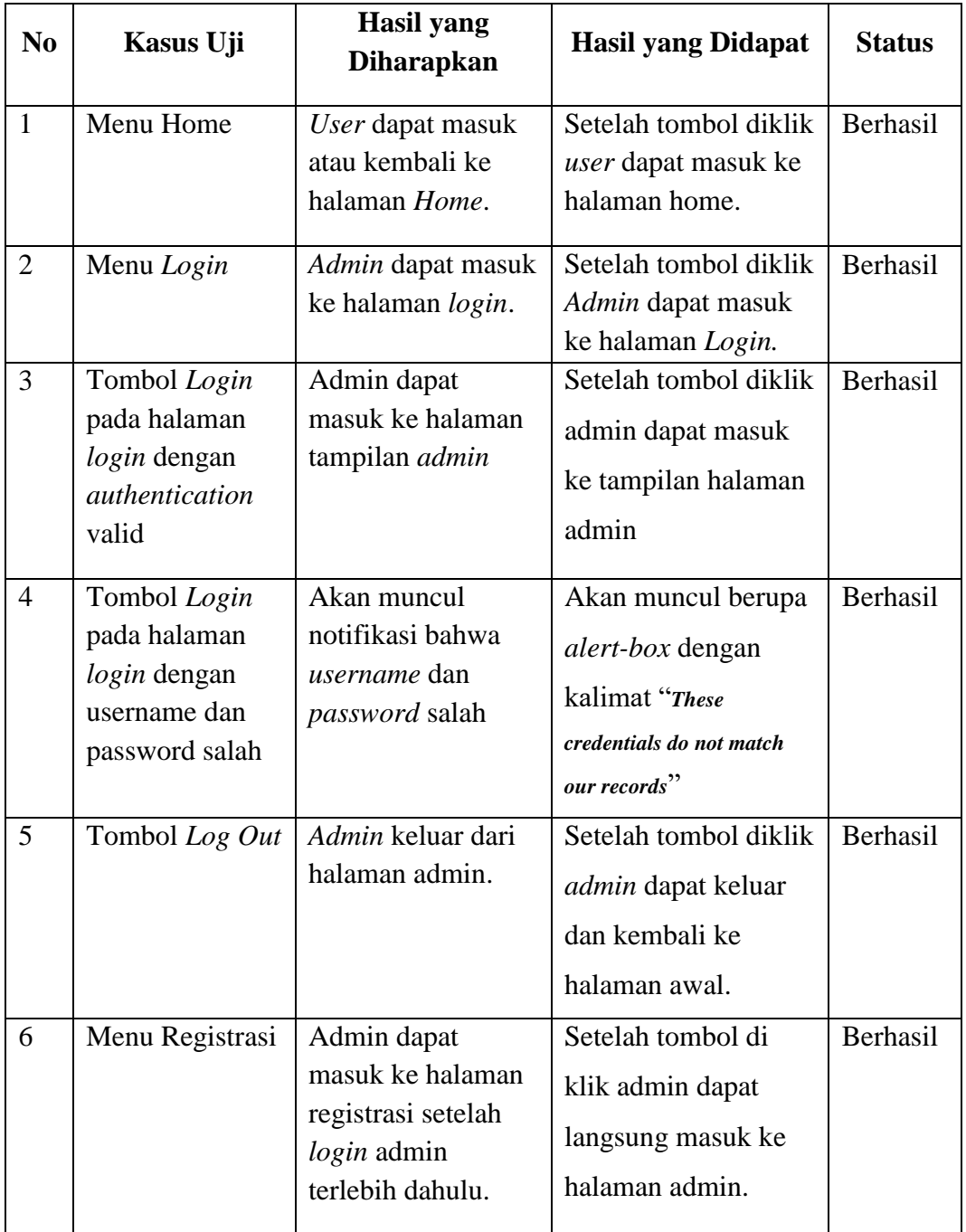

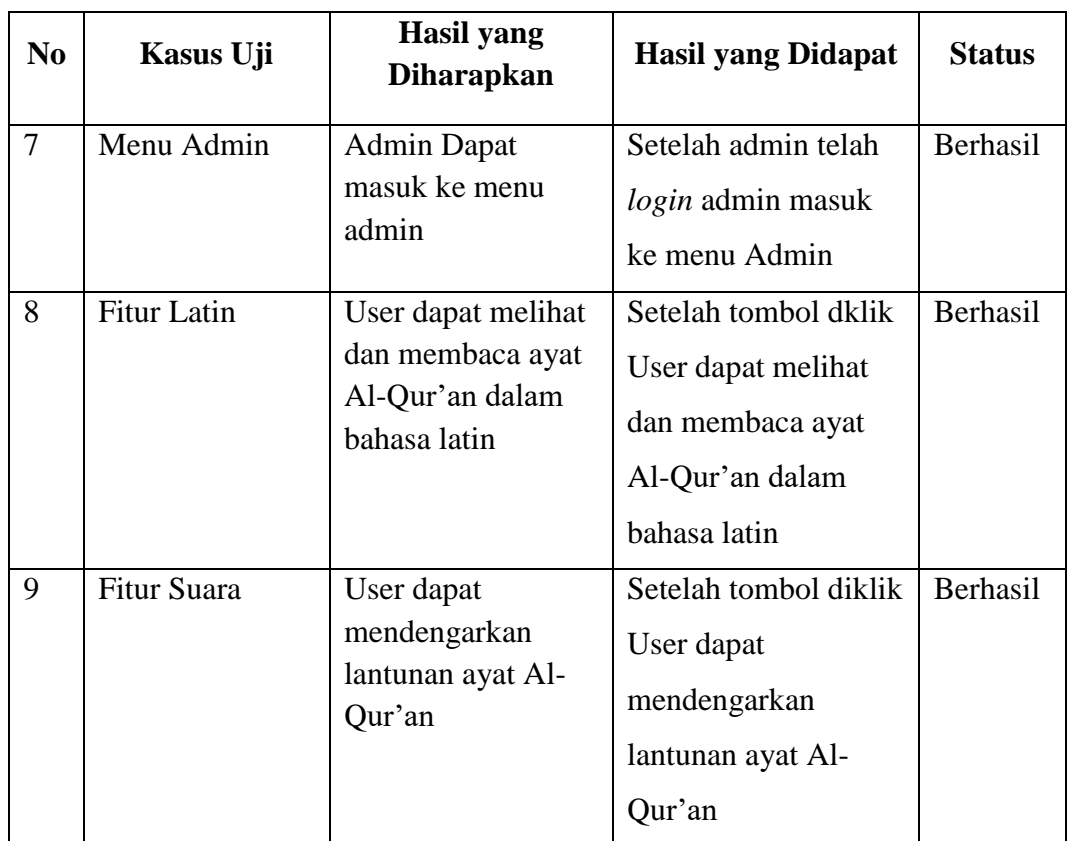

## **4.4 Pembahasan**

*Web*site Terjemahan Ayat-ayat Al-Qur'an merupakan alat atau sarana untuk memudahkan membaca al-qur'an dimana saja asalkan masih dalam jangkauan internet, dengan adanya fitur sound dan bahasa latin akan memudahkan user yang kurang bisa membaca tulisan arab untuk membaca ayat Al-Qur'an dalam bahasa latin.dan juga terjemahan ayat-ayat Al-Qur'an ini merujuk kepada kementrian agama yang sebagai bacaan Al-Qur'an acuan masyarakat indonesia. Namun *web*site terjemahan ayat-ayat Al-Qur'an masih belum sempurna dan sudah pasti ada pengembangan dalam pembuatan *web*site terjemahan ayat-ayat Al-Qur'an. Dan diadakannya *login* admin untuk menambahkan surah yang kurang sedikit memudahkan dalam pengembangan *web*site ini.